# **Simple Website**

Create a simple 3-page website using Google Sites on a career of interest.

As a guide:

Page 1 (Home Page) – Introduces what your website is about

Page 2 (About) – Tells the audience in detail about the career

Page 3 (History) – Tells the audience about why the career is of interest

Your website should include pictures and text

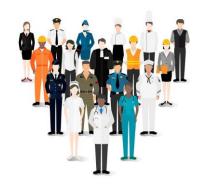

## **Google Sites**

To find Google sites go to

https://sites.google.com/new

You will need to enter your username and password to access this.

If you cannot remember this email: <a href="mailto:computing@bower-grove.kent.sch.uk">computing@bower-grove.kent.sch.uk</a>

#### Tutorials on how to use

Google Sites is fairly simple to use. You'll see that from the tutorials below:

## **Create your first site with Google Sites**

https://support.google.com/a/users/answer/9310491?hl=en

## **How to Use Google Sites**

https://support.google.com/sites/answer/6372878?hl=en

Either before or after publishing, please share your website.